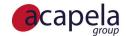

## My-Own-Voice installed on Android device as a system voice

My-Own-Voice service

Language Manual: my-own-voice for an Android device, installed as a built-in system voice

Published 18 June 2025 Copyright © 2010-2025 Acapela Group

All rights reserved

This document was produced by Acapela Group. We welcome and consider all comments and suggestions. Please use the *Contact Us* link on our website: http://www.acapela-group.com

## Table of Contents

| 1 | Install     |
|---|-------------|
|   |             |
| 2 | Usage Cases |

## 1 Install

In order to use your synthetic voice (my-own-voice) in the Acapela Voices Android application you need to:

- Download and install the application on your dedicated Android device from the Playstore:
  - https://play.google.com/store/apps/details?id=com.acapelagroup.android.tts&hl=fr
- Once installed, launch the application and tap on the my-own-voice (MOV) menu (screenshot 1)

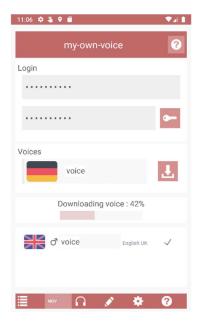

- Enter your MOV login and password and tap on the key icon
- If all goes well your voice(s) will be listed
- Select your voice and hit the download button
- Once this step is completed, your voice will be installed (screenshot 2)

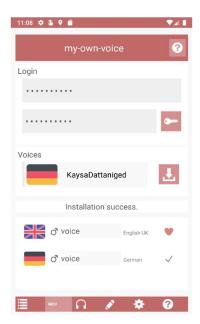

If your voice is silent you need to check that the option "Activate full text analyser" is marked.

Go to the settings menu in the application (screenshot 3)

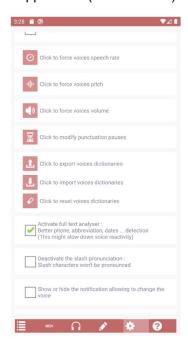

Mark the option "Activate full text analyser"

Should you have questions please check the installation instructions: <a href="https://www.acapelagroup.com/acapela-tts-voices-installation-instructions/">https://www.acapelagroup.com/acapela-tts-voices-installation-instructions/</a>

For any issues or questions regarding the installation of the Acapela Voices (usage, bug, account issue), you can send an email to <a href="mailto:acapelavoices@acapela-for-android.com">acapelavoices@acapela-for-android.com</a>

For any questions related to your voice creation please contact <a href="mov-support@acapela-group.com">mov-support@acapela-group.com</a>

## 2 Usage Cases

The Android Playstore does not commercialize a large selection of AAC applications (Augmentative and Alternative Communication applications), however there are several available:

- Voice4u AAC
- LetMeTalk: Free AAC Talker
- TalkTablet PRO
- I Can Communicate! AAC

Note that those applications need to be checked if they are compatible with the TTS extended api in order to be able to use my-own-voice format.